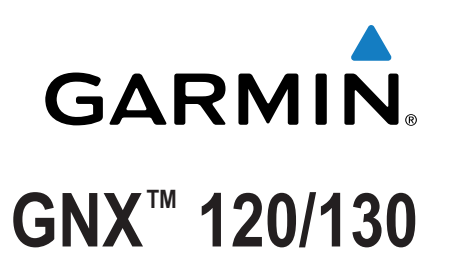

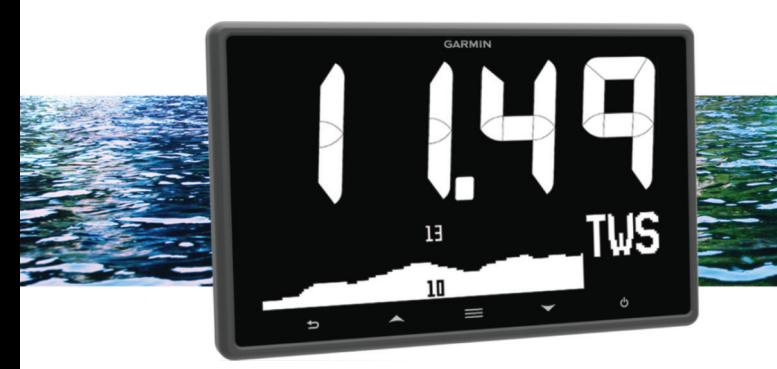

Brukerveiledning

Med enerett. I henhold til opphavsrettslovene må ingen deler av denne brukerveiledningen kopieres uten skriftlig samtykke fra Garmin. Garmin forbeholder seg retten til å endre eller forbedre produktene sine og gjøre endringer i innholdet i denne brukerveiledningen uten plikt til å varsle noen person eller organisasjon om slike endringer eller forbedringer. Gå til [www.garmin.com](http://www.garmin.com) for å finne gjeldende oppdateringer og tilleggsinformasjon vedrørende bruk av dette produktet. Garmin®, Garmin-logoen og Nexus® er varemerker for Garmin Ltd. eller tilhørende datterselskaper som er registrert i USA og andre land. GNX™ og GND™ er varemerker for Garmin Ltd. eller tilhørende datterselskaper. Disse varemerkene kan ikke brukes uten uttrykkelig tillatelse fra Garmin. NMEA®, NMEA 2000® og NMEA 2000 logoen er registrerte varemerker for National Marine Electronics Association.

# **Innholdsfortegnelse**

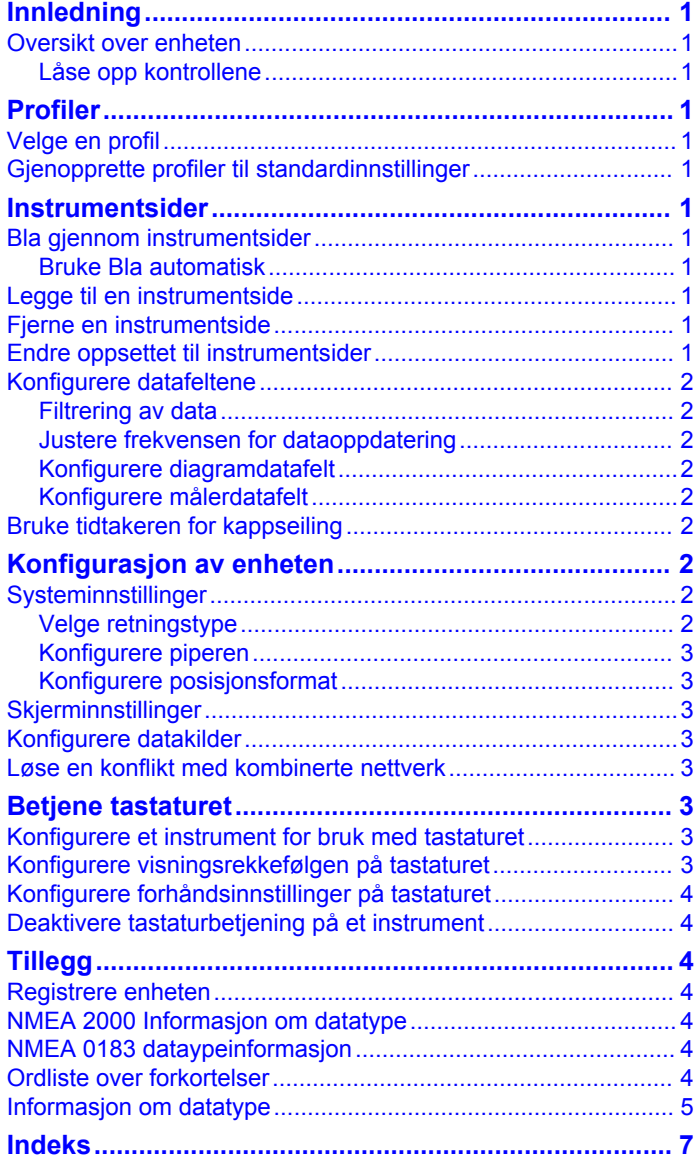

# **Innledning**

### **ADVARSEL**

<span id="page-4-0"></span>Se veiledningen *Viktig sikkerhets- og produktinformasjon* i produktesken for å lese advarsler angående produktet og annen viktig informasjon.

# **Oversikt over enheten**

**MERK:** Enkelte funksjoner er bare tilgjengelige når aktuelle sensorer er koblet til enheten.

Du kan bruke det maritime instrumentet til å vise datakilder fra sensorer via et NMEA 2000® nettverk.

Selv om instrumentet ikke kan motta NMEA® 0183 data direkte, kan de vise NMEA 0183 data fra kilder som er koblet til en GNX 20 eller GNX 21 enhet (selges separat) på samme NMEA 2000 nettverk.

Instrumentet kan også motta data fra Nexus® instrumenter og sensorer ved hjelp av en GND™ 10 enhet (selges separat).

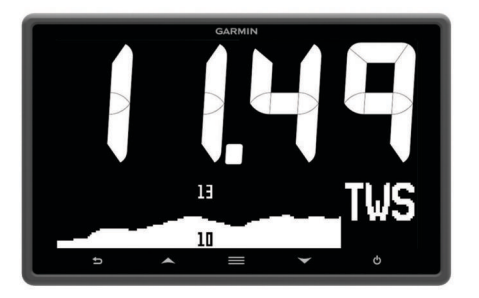

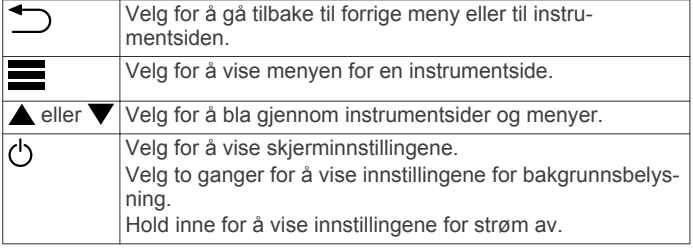

### **Låse opp kontrollene**

Kontrollene på enheten låses automatisk etter ett minutt. Denne funksjonen reduserer antallet utilsiktede knappetrykk forårsaket av vannsprut eller vanndråper. Når kontrollene er låst, vises  $\triangle$ ikonet når du velger en knapp på enheten.

**MERK:** Du kan velge **OPPSETT** > **BERØRINGSTASTELÅS** for å deaktivere låsefunksjonen på enheten.

Hold inne både  $\triangle$  og  $\nabla$  samtidig.

-ikonet forsvinner når kontrollene låses opp.

# **Profiler**

Profiler er samlinger av instrumentsider som kan tilpasses. Du kan opprette profiler av instrumentsider som viser lignende data, for eksempel informasjon om GPS-hastighet og GPS-kurs.

Under det første oppsettet kan du velge en forhåndsinnstilt profil. Du kan også opprette en tilpasset profil. Du kan når som helst velge en annen profil.

- **HURTIGBÅT**: Denne profilen viser nyttige instrumenter for bruk i hurtigbåt. Tilgjengelige standardinstrumenter inkluderer informasjon om GPS-hastighet, GPS-kurs, dybde, retning til veipunkt, avstand til neste veipunkt og vanntemperatur.
- **SJØREISE**: Denne profilen viser nyttige instrumenter for bruk i seilbåt. Tilgjengelige standardinstrumenter inkluderer faktisk vindstyrke, informasjon om GPS-hastighet, GPS-kurs, retning til veipunkt, avstand til neste veipunkt, faktisk vindvinkel og dybde.
- **KAPPSEILAS**: Denne profilen viser nyttige instrumenter for bruk i seilbåt under kappseilas. Tilgjengelige standardinstrumenter inkluderer informasjon om GPS-hastighet, faktisk vindstyrke, faktisk vindvinkel, styrekurs, retning til veipunkt og avstand til neste veipunkt.
- **EGENDEFINERT**: Med denne profilen kan du tilpasse siden slik at den viser instrumenter som er nyttige for dine behov. Standardsiden viser informasjon om hastighet over land.

### **Velge en profil**

- **1** Velg > **OPPSETT** > **PROFILER**.
- **2** Velg en profil.

## **Gjenopprette profiler til standardinnstillinger**

Du kan gjenopprette profiler til opprinnelige fabrikkinnstillinger.

- **1** Velg > **OPPSETT** > **PROFILER** > **NULLSTILL STANDARDINNSTILLINGER**.
- **2** Velg **GJELDENDE PROFIL** eller **ALLE PROFILER**.

# **Instrumentsider**

### **Bla gjennom instrumentsider**

Velg  $\triangle$  eller  $\nabla$  fra en hvilken som helst side.

### **Bruke Bla automatisk**

Du kan bruke Bla automatisk til å se gjennom alle instrumentsidene automatisk.

- **1** Velg > **OPPSETT** > **BLA AUTOMATISK**.
- **2** Velg et alternativ:
	- Velg **BLA AUTOMATISK** for å slå Bla automatisk på eller av.
	- Velg **INTERVALL FOR BLA AUTOMATISK** for å justere hvor lenge hver instrumentside vises.

# **Legge til en instrumentside**

Du kan opprette en egendefinert side. Du kan legge til opptil tre instrumenter fra instrumentsamlinger som skal vises på en egendefinert side.

- **1** Velg > **LEGG TIL / FJERN SIDE** > **LEGG TIL SIDE**.
- **2** Velg **ÉN FUNKSJON**, **TO FUNKSJONER** eller **TRE FUNKSJONER**.
- **3** Velg en instrumentsidesamling.
- **4** Velg et antall.
- **5** Velg eventuelt en tom funksjon.
- **6** Velg **A** eller  $\blacktriangledown$  for å bla giennom instrumentsidene.
- **7** Velg en instrumentside for å legge den til.

# **Fjerne en instrumentside**

- **1** Velg instrumentsiden som skal fjernes.
- **2** Velg > **LEGG TIL / FJERN SIDE** > **FJERN SIDE**.
- **3** Velg **JA**.

# **Endre oppsettet til instrumentsider**

**MERK:** Du kan endre oppsettet til en instrumentside, slik at den viser opptil tre datafelter fra tilkoblede instrumenter.

- **1** På instrumentsiden du vil endre, velger du **E** > **REDIGER GJELDENDE SIDE** > **ENDRE OPPSETT**.
- **2** Velg antallet felter som skal vises på instrumentsiden.
- **3** Velg feltet du vil endre.
- **4** Velg en kategori.
- **5** Velg dataene som skal vises i feltet.
- <span id="page-5-0"></span>**6** Gjenta trinn 3 til 5 for hvert felt du vil endre.
- **7** Velg **FERDIG**.

# **Konfigurere datafeltene**

Data som angis på en instrumentside, kan vises på ulike måter avhengig av instrumentsiden som vises.

- **1** Velg > **KONFIGURER DATAFELTER**.
- **2** Velg et datafelt.
- **3** Velg et konfigurasjonsalternativ.
- **4** Juster konfigurasjonen.

### **Filtrering av data**

Visse typer data kan filtreres for å styre hvor raskt det maritime instrumentet reagerer på endringer i dataene (*[Informasjon om](#page-8-0) [datatype](#page-8-0)*, side 5).

- 1 Når du ser dataene du trenger å filtrere, velger du  $\equiv$ **KONFIGURER DATAFELTER**.
- **2** Velg et datafelt.
- **3** Velg **FILTRERINGSINNSTILLING**.
- **4** Juster filterinnstillingen.
	- Hvis du setter filteret til 0, deaktiveres filtreringen.
	- Jo høyere filterinnstillingen er, jo mer gradvis vil instrumentet vise endringene i dataene det mottar.

Når du for eksempel øker filterinnstillingen for vindstyrkedata, blir instrumentet mindre følsomt for vindkast og viser en mer konstant vindstyrke.

### **Justere frekvensen for dataoppdatering**

Du kan justere frekvensen som det maritime instrumentet viser oppdaterte data med.

- **1** Velg > **KONFIGURER DATAFELTER** når du ser instrumentskjermbildet med dataene du vil justere.
- **2** Velg et datafelt.
- **3** Velg **OPPDATERINGSFREKVENS**.
- **4** Velg en oppdateringsfrekvens.

Eksempler på hastigheter for oppdateringsfrekvenser vises ved siden av hvert valg.

### **Konfigurere diagramdatafelt**

Enkelte instrumentsider med én funksjon viser diagramdata (*[Informasjon om datatype](#page-8-0)*, side 5). Du kan konfigurere hvordan dataene vises i disse diagrammene.

1 På en instrumentside med et diagram velger du  $\equiv$  > **KONFIGURER DATAFELTER** > **INNSTILLINGER FOR DIAGRAM**.

**MERK:** Menyelementet INNSTILLINGER FOR DIAGRAM vises ikke på instrumentsider som ikke inneholder et diagram.

- **2** Velg et alternativ:
	- Hvis du vil angi hvor lenge diagramdataene vises, velger du **DIAGRAM, VARIGHET**.
	- Hvis du vil konfigurere skalaen for verdiene som vises i diagrammet, velger du **DIAGRAM, SKALA**.

### **Konfigurere målerdatafelt**

Enkelte datatyper kan vises som en måler når de vises som den siste funksjonen på en instrumentside med to funksjoner (*[Informasjon om datatype](#page-8-0)*, side 5). Du kan konfigurere hvordan dataene vises på måleren.

- **1** På en instrumentside med en måler velger du  $\equiv$  > **KONFIGURER DATAFELTER** > **MÅLERINNSTILLINGER**. **MERK:** Menyelementet MÅLERINNSTILLINGER vises ikke på instrumentsider som ikke inneholder en måler.
- **2** Velg en verdi for å justere grensene for måleren.

# **Bruke tidtakeren for kappseiling**

Hvis du vil se tidtakeren for kappseiling på en side, må du legge den til som et datafelt i kategorien SEILING.

Du kan bruke tidtakeren for kappseiling til å telle ned til en kappseilas og deretter måle varigheten av kappseilasen. Tidtakeren for kappseiling er synkronisert med andre GNX instrumenter og kompatible kartplottere Garmin® på samme NMEA 2000 nettverk.

**TIPS:** Du kan åpne skjermbildet for tidtakeren raskt ved å holde  $\mathbf{m}$  inne  $\mathbf{m}$  på en hovedside. Denne snarveien fungerer fra alle sider, uansett om du har lagt til tidtakeren for kappseiling på siden.

- **1** På en side med tidtakeren for kappseiling som et datafelt velger du **E** > **KONFIGURER DATAFELTER** > **INNSTILLINGER FOR TIDTAKER**.
- **2** Velg et alternativ:
	- Når enheten er i modus før kappseiling og tidtakeren ikke er i gang, velger du **START** for å starte tidtakeren før kappseiling. Du kan også velge **NULLSTILL** for å nullstille tidtakeren før kappseiling eller **OPPSETT** for å justere den første verdien for tidtakeren før kappseiling.
	- Når tidtakeren før kappseiling er i gang (teller nedover), velger du eller for å flytte tidtakeren til neste minutt oppover eller nedover. Du kan også velge **STOPP** for å stoppe tidtakeren før kappseiling.
	- Når tidtakeren for kappseiling er i gang (teller oppover), velger du **STOPP** for å stoppe tidtakeren for kappseiling. Du kan også velge  $\blacktriangledown$  for å nullstille tidtakeren til 0:00.

# **Konfigurasjon av enheten**

# **Systeminnstillinger**

Velg > **OPPSETT** > **SYSTEM**.

**MÅLEENHETER**: Angir måleenheter.

**RETNING**: Angir referansen og avviket som brukes under beregning av styrekurs.

**PIPER**: Angir når det skal brukes lydvarsler.

**GPS-POSISJON**: Angir posisjonsformat og kartdatum. Kartdatum avhenger av posisjonsformat.

- **AUTO PÅ**: Gjør det mulig for enheten å slå seg på automatisk når NMEA nettverket slås på.
- **SPRÅK**: Angir skjermspråket.
- **KLOKKESLETT**: Angir tidsformat, tidssone og sommertid for posisjonen din.

**SYSTEMINFORMASJON**: Viser informasjon om programvaren.

**FABRIKKINNSTILLINGER**: Tilbakestiller innstillingene til fabrikkinnstillingene.

### **Velge retningstype**

- **1** Velg > **OPPSETT** > **SYSTEM** > **RETNING**.
- **2** Velg **NORDREFERANSE**.
- **3** Velg et alternativ:
	- Hvis du vil angi magnetisk variasjon for GPS-posisjonen automatisk, velger du **MAGNETISK**.
	- Hvis du vil angi geografisk nord som retningsreferanse, velger du **SANN**.
	- Hvis du vil angi nord for rutenett som retningsreferanse (000º), velger du **RUTENETT**.

#### *Justere avviket i styrekursen*

Avviket i styrekursen angis automatisk som standard. Du kan justere denne verdien manuelt.

**1** Velg > **OPPSETT** > **SYSTEM** > **RETNING** > **VARIANS** > **BRUKERDEFINERT VARIANS**.

- <span id="page-6-0"></span>**2** Juster avviket.
- **3** Velg  $\rightarrow$  for å lagre avviksjusteringen.

#### **Konfigurere piperen**

Du kan konfigurere at piperen skal avgi lyd når du trykker på tastene.

Velg > **OPPSETT** > **SYSTEM** > **PIPER**.

#### **Konfigurere posisjonsformat**

**MERK:** Ikke endre posisjonsformatet eller kartdatum med mindre du bruker et kart eller sjøkart som angir et annet posisjonsformat.

- **1** Velg > **OPPSETT** > **SYSTEM** > **GPS-POSISJON**.
- **2** Velg et alternativ:
	- Hvis du vil endre posisjonsformatet som en posisjonsavlesning vises i, velger du **POSISJONSFORMAT**.
	- Hvis du vil endre koordinatsystemet som kartet er ordnet etter, velger du **KARTDATUM**.

## **Skjerminnstillinger**

Velg > **OPPSETT** > **VISNING**.

**BAKGRUNNSBELYSNING**: Angir lysstyrken for bakgrunnslyset.

**FARGE**: Angir skjermfargen.

**NETTVERKSDELING**: Deler innstillinger for farge, bakgrunnslys og piper med enheter på NMEA 2000 nettverket.

## **Konfigurere datakilder**

Sensorer som er koblet til instrumentet, leverer data, for eksempel informasjon om vind eller hastighet, og kan konfigureres via instrumentet ditt. Hvis du vil ha mer informasjon, kan du se i brukerveiledningen for den enkelte sensoren.

- **1** Velg > **OPPSETT** > **DATAKILDER**.
- **2** Velg en datakategori.
- **3** Hvis mer enn én sensor på båten leverer data fra kategorien, velger du en sensor som skal konfigureres.
- **4** Velg et konfigurasjonsalternativ, og konfigurer innstillingen.

## **Løse en konflikt med kombinerte nettverk**

Når enheten er slått på, kan den registrere når den er synkronisert med instrumenter på et annet nettverk. Dette kan skje hvis enheten tidligere er installert på et annet fartøy og synkronisert med instrumenter på nettverket på det andre fartøyet. Hvis fabrikkinnstillingene ikke gjenopprettes (*[Gjenopprette profiler til standardinnstillinger](#page-4-0)*, side 1), oppdager enheten en konflikt som må løses.

- **1** Velg > **OPPSETT** > **KOMBINERTE NETTVERK OPPDAGET**.
- **2** Velg et alternativ:
	- Hvis du vil synkronisere eksisterende instrumenter på nettverket mot enheten, velger du **NEI**.
	- Hvis du vil synkronisere enheten mot eksisterende instrumenter på nettverket, velger du **JA**.

# **Betjene tastaturet**

Du kan betjene alle kompatible maritime instrumenter på NMEA 2000 nettverket med tastaturet. Alle kompatible maritime instrumenter må være koblet til det samme NMEA 2000 nettverket, og du kan konfigurere rekkefølgen de skal betjenes i.

**MERK:** Tastaturet er ikke kompatibelt med alle maritime instrumenter fra Garmin. Du finner en komplett liste over kompatible instrumenter på [www.garmin.com/GNXkeypad](http://www.garmin.com/GNXkeypad).

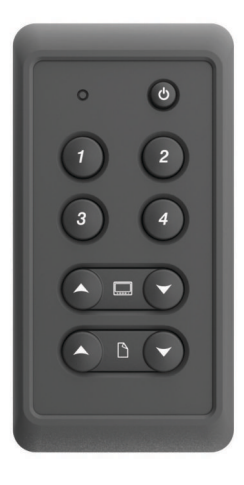

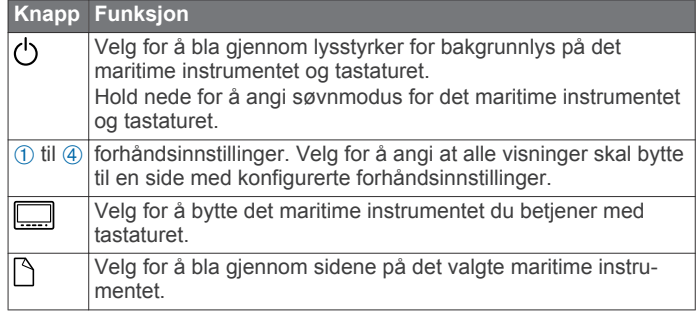

## **Konfigurere et instrument for bruk med tastaturet**

Alle kompatible maritime instrumenter som skal betjenes med tastaturet, må være koblet til det samme NMEA 2000 nettverket som tastaturet.

Du må utføre denne prosedyren for hvert enkelt kompatibelt instrument som du legger til i NMEA 2000 nettverket.

- **1** Velg > **OPPSETT** > **OPPSETT FOR EKSTERNT TASTATUR** på et kompatibelt maritimt instrument som er koblet til det samme NMEA 2000 nettverket som tastaturet. **MERK:** Hvis KOMBINERTE NETTVERK OPPDAGET vises i stedet for OPPSETT FOR EKSTERNT TASTATUR, må konflikten med kombinerte nettverk løses før du kan betjene instrumentet med tastaturet (*Løse en konflikt med kombinerte nettverk*, side 3).
- **2** Velg **JA** for å aktivere tastaturbetjening på instrumentet.
- **3** Gjenta trinn 1 til 2 for hvert av de kompatible instrumentene du vil betjene med tastaturet.

### **Konfigurere visningsrekkefølgen på tastaturet**

Du kan konfigurere hvordan tastaturet blar gjennom tilkoblede maritime instrumenter med knappene

**1** Velg > **OPPSETT** > **OPPSETT FOR EKSTERNT TASTATUR** > **ANGI SKJERMREKKEFØLGE** på et kompatibelt maritimt instrument som er koblet til det samme NMEA 2000 nettverket som tastaturet.

Enheten søker i nettverket etter andre tilkoblede instrumenter.

**MERK:** Plasseringen til enheten i den gjeldende visningsrekkefølgen vises til høyre for menyelementet ANGI SKJERMREKKEFØLGE. Hvis enheten for eksempel er nummer to i en serie med fire enheter, vises 2:4 på menyen.

- **2** Velg et alternativ:
	- Hvis riktig antall tilkoblede instrumenter vises, velger du **FORTSETT**.

<span id="page-7-0"></span>• Hvis feil antall tilkoblede instrumenter vises, må du kontrollere strømtilførselen og tilkoblingene på alle kompatible instrumenter. Deretter velger du **PRØV PÅ NYTT**.

**MERK:** Hvis det ikke er oppført riktig antall instrumenter, kan det skyldes et kombinert nettverk. Konflikten med et kombinert nettverk må løses for at du skal kunne betjene alle tilkoblede enheter med tastaturet (*[Løse en konflikt](#page-6-0) [med kombinerte nettverk](#page-6-0)*, side 3).

- **3** Angi rekkefølgen på enheten, og velg **OK**.
- **4** Gjenta trinn 1 til 3 for hver tilkoblet enhet.

## **Konfigurere forhåndsinnstillinger på tastaturet**

Alle de fire forhåndsinnstillingsknappene på tastaturet kan tilordnes til en instrumentside.

**TIPS:** Mens det vises en instrumentside på et maritimt instrument som betjenes med tastaturet, kan du raskt tildele en forhåndsinnstillingsknapp til instrumentsiden ved å holde inne forhåndsinnstillingsknappen i tre sekunder.

- **1** Velg > **OPPSETT** > **OPPSETT FOR EKSTERNT TASTATUR** > **ANGI FORHÅNDSNNSTILLINGER** på et kompatibelt maritimt instrument som er koblet til det samme NMEA 2000 nettverket som tastaturet.
- **2** Velg en forhåndsinnstillingsknapp.
- **3** Velg nummeret til instrumentsiden i den gjeldende visningsrekkefølgen som du vil tilordne til forhåndsinnstillingsknappen.
- **4** (Valgfritt) Gjenta trinn 1 til 3 for hver forhåndsinnstillingsknapp.
- **5** (Valgfritt) Gjenta trinn 1 til 4 på hvert ekstra instrument.

### **Deaktivere tastaturbetjening på et instrument**

Du kan deaktivere tastaturbetjening på alle kompatible maritime instrumenter.

**1** Velg > **OPPSETT** > **OPPSETT FOR EKSTERNT TASTATUR** > **IGNORER EKSTERNT TASTASTUR** på et kompatibelt maritimt instrument som er koblet til det samme NMEA 2000 nettverket som tastaturet.

**2** Velg **JA**. Det maritime instrumentet betjenes ikke lenger med tastaturet.

# **Tillegg**

#### **Registrere enheten**

Gjør det enklere for oss å hjelpe deg. Registrer deg på Internett i dag.

- Gå til [http://my.garmin.com.](http://my.garmin.com)
- Oppbevar den originale kvitteringen, eller en kopi av den, på et trygt sted.

# **NMEA 2000 Informasjon om datatype**

Hver sensor som er sertifisert for NMEA 2000, gir unik informasjon til skjermenheten som er sertifisert for NMEA 2000. Dataene du kan se på skjermen, avhenger av sensorene som du har installert og konfigurert. Se i installeringsinstruksjonene for skjermenheten fra Garmin eller for instrumentet som gir NMEA 2000 PGN-datatypeinformasjon.

# **NMEA 0183 dataypeinformasjon**

Selv om instrumentet ikke kan motta NMEA 0183 data direkte, kan de vise NMEA 0183 data fra kilder som er koblet til en GNX 20 eller GNX 21 enhet (selges separat) på samme NMEA 2000 nettverk.

Hver sensor som er sertifisert for NMEA 0183, gir unik informasjon til skjermenheten som er sertifisert for NMEA 0183. Dataene du kan se på skjermen, avhenger av sensorene som du har installert og konfigurert. Se installeringsinstruksjonene som følger med skjermenheten fra Garmin eller instrumentet for NMEA 0183-datatypeinformasjon.

### **Ordliste over forkortelser**

Denne enheten bruker forkortelser på mange skjermbilder for å angi hvilken type data som blir vist.

**ABS**: (ABSOLUTT LUFTFUKTIGHET) Relativt til et annet datafelt. For eksempel, relativ luftfuktighet.

**AIR**: Lufttemperaturen.

- **ATW**: (ANKOMST NESTE VEIPUNKT) Beregnet ankomsttid ved neste veipunkt under navigering.
- **AVG**: (GJENNOMSNITTLIG BÅTHASTIGHET) Gjennomsnittlig mengde.
- **AWA**: (RELATIV VINDVINKEL) Vindvinkelen, målt i henhold til baugen.
- **AWS**: (RELATIV VINDSTYRKE) Målt vindstyrke.
- **BAR**: (BAROMETER) Kalibrert gjeldende trykk.
- **BAT**: (BATTERI) Batterispenningen.
- **BSP**: (BÅTENS HASTIGHET) Båtens hastighet i vannet.
- **BSP**: (BÅTENS HASTIGHET) Båtens hastighet i vannet.
- **BTW**: (RETNING TIL VEIPUNKT) Retningen fra gjeldende posisjon til en destinasjon. Denne siden vises bare når du navigerer.
- **COG**: (KURS OVER BAKKEN) Faktisk reiseretning, uavhengig av løypen og midlertidige variasjoner i retning.
- **DIS**: (AVSTAND) Den tilbakelagte distansen under navigering.
- **DPT**: (DYBDE) Vanndybden. Enheten må være koblet til en NMEA 0183 eller NMEA 2000 enhet som kan innhente vanndybden.
- **DRF**: (AVDRIFT) Hastigheten til strømmen.
- **DTL**: (AVSTAND TIL STARTLINJE) Avstanden til startlinjen i kappseilingsmodus.
- **DTW**: (AVSTAND TIL VEIPUNKT) Avstanden til neste veipunkt under navigering.
- **ECN**: (DRIVSTOFFØKONOMI FOR MOTOR) Modifikator for en verdi, for eksempel drivstofforbruk.
- **ELV**: (HØYDE) Høyde over eller under havet for den gjeldende posisjonen.
- **ENG**: (MOTOR) En modifikator for en motorverdi, for eksempel spenning eller O/MIN.
- **ERR**: () Feilmargin i forhold til gjeldende posisjon, ved bruk av GPS.
- **FLO**: (HASTIGHET FOR DRIVSTOFFSTRØM FOR MOTOR) Modifikator for en verdi, for eksempel hastighet for drivstoffstrøm.
- **FUEL**: Modifikator for en drivstoffverdi, for eksempel drivstofforbruk eller hastighet for drivstoffstrøm.
- **GWD**: (BAKKEVINDRETNING) Vindretningen i forhold til bakken, med referanse fra nord.
- **GWS**: (BAKKEVINDSTYRKE) Vindstyrken i henhold til bakken.
- **HDG**: (RETNING) Retningen båten peker.
- **HUM**: (LUFTFUKTIGHET) Graden av luftfuktighet.
- **LINE**: Når det brukes med SNITTFART MOT MÅL, vises verdien for snittfart mot mål til startlinjen.
- **MAX**: (MAKSIMAL SOG) Maksimal verdi for et annet datafelt. For eksempel maksimal hastighet.
- <span id="page-8-0"></span>**MIN**: () Minimal verdi for et annet datafelt. For eksempel minimal hastighet.
- **ODO**: (KILOMETERTELLER) En løpende oversikt over den tilbakelagte avstanden for samtlige turer. Denne sammenlagtverdien fjernes ikke når du nullstiller tripdataene.
- **OTH**: (MOTSATT KURSRETNING) Fartøyets motsatte kursretning basert på den gjeldende bauteretningen.
- **POS**: (POSISJON) Fartøyets gjeldende posisjon.
- **RACE**: Tidtakeren for kappseillas.
- **REL**: (RELATIV LUFTFUKTIGHET) Relativt til et annet datafelt. For eksempel, relativ luftfuktighet.
- **RPM**: (MOTOR, O/MIN) Motorens omdreininger per minutt fra turtelleren.
- **RUD**: (RORVINKEL) Roret relativt til et annet datafelt. For eksempel rorvinkel.
- **SEA**: (SJØTEMPERATUR) Temperaturen i vannet. Enheten må være koblet til en NMEA 0183-enhet eller en NMEA 2000 enhet som kan innhente vanntemperatur.
- **SOG**: (HASTIGHET OVER BAKKEN) Faktisk reisehastighet, uavhengig av løypen og midlertidige variasjoner i retning.
- **TRP**: (TUR) En modifikator for et annet felt, for eksempel en tripteller eller drivstoff brukt for tur.
- **TTB**: (TIME-TO-BURN) Tiden som trengs for å komme til startlinjen før en kappseiling.
- **TTL**: (TID TIL STARTLINJE) Beregnet tid for å komme til startlinjen.
- **TWA**: (REELL VINDVINKEL) Vindvinkelen i henhold til vannet med referanse fra baugen med babord- eller styrbordvinkel opptil 180 grader.
- **TWD**: (FAKTISK VINDRETNING) Den faktiske vindretningen i henhold til nord.
- **TWS**: (REELL VINDSTYRKE) Den faktiske vindstyrken i henhold til fartøyet.
- **UTC**: UTC (Universal Time Coordinated).
- **VMG**: (VEIPUNKT-VMG) Hastigheten du nærmer deg en destinasjon langs en rute med under navigering.
- **WND**: (WIND-VMG) Verdien for SNITTFART MOT MÅL under navigering i motvind.
- **XTE**: En kryssrutefeil.

# **Informasjon om datatype**

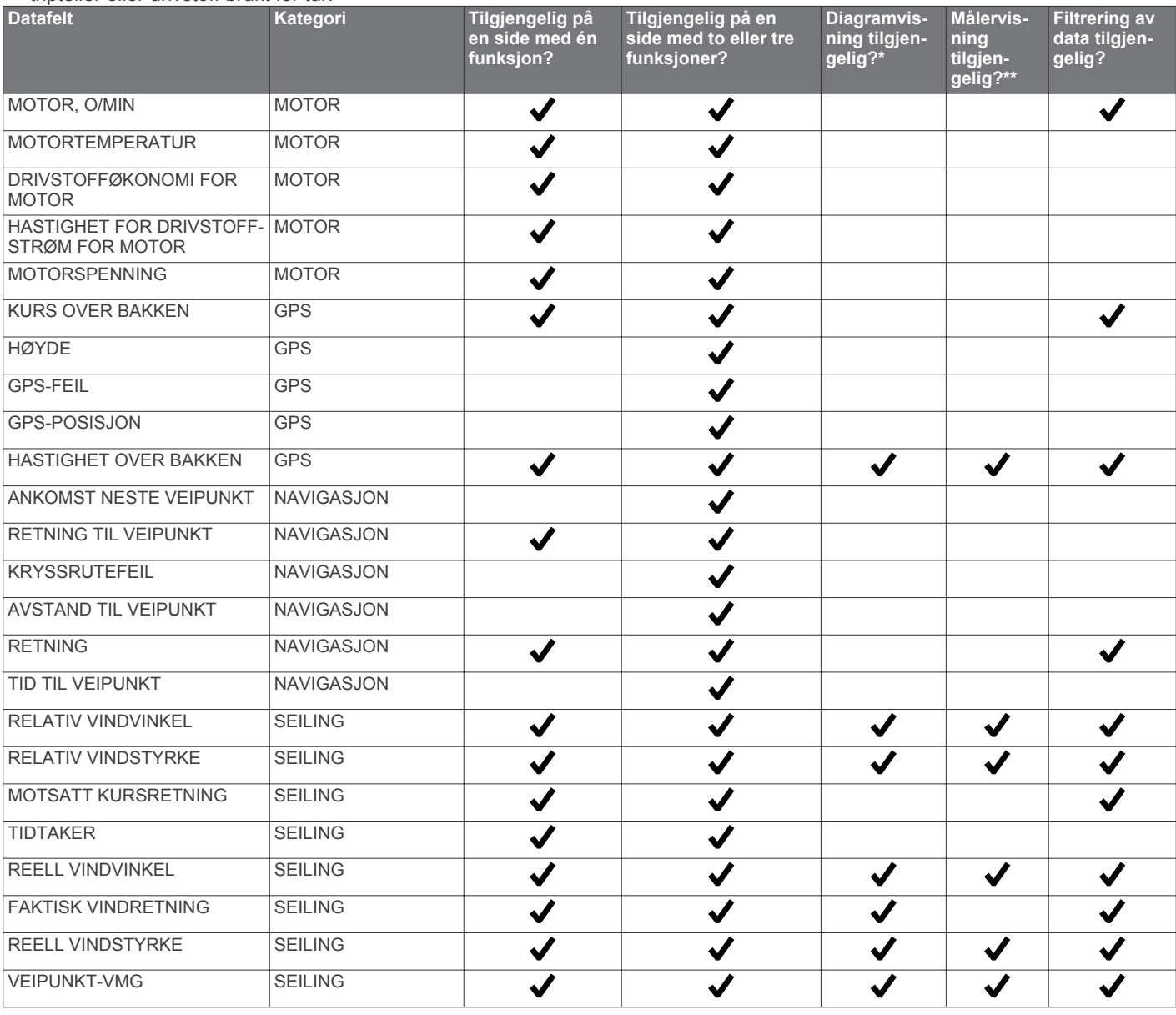

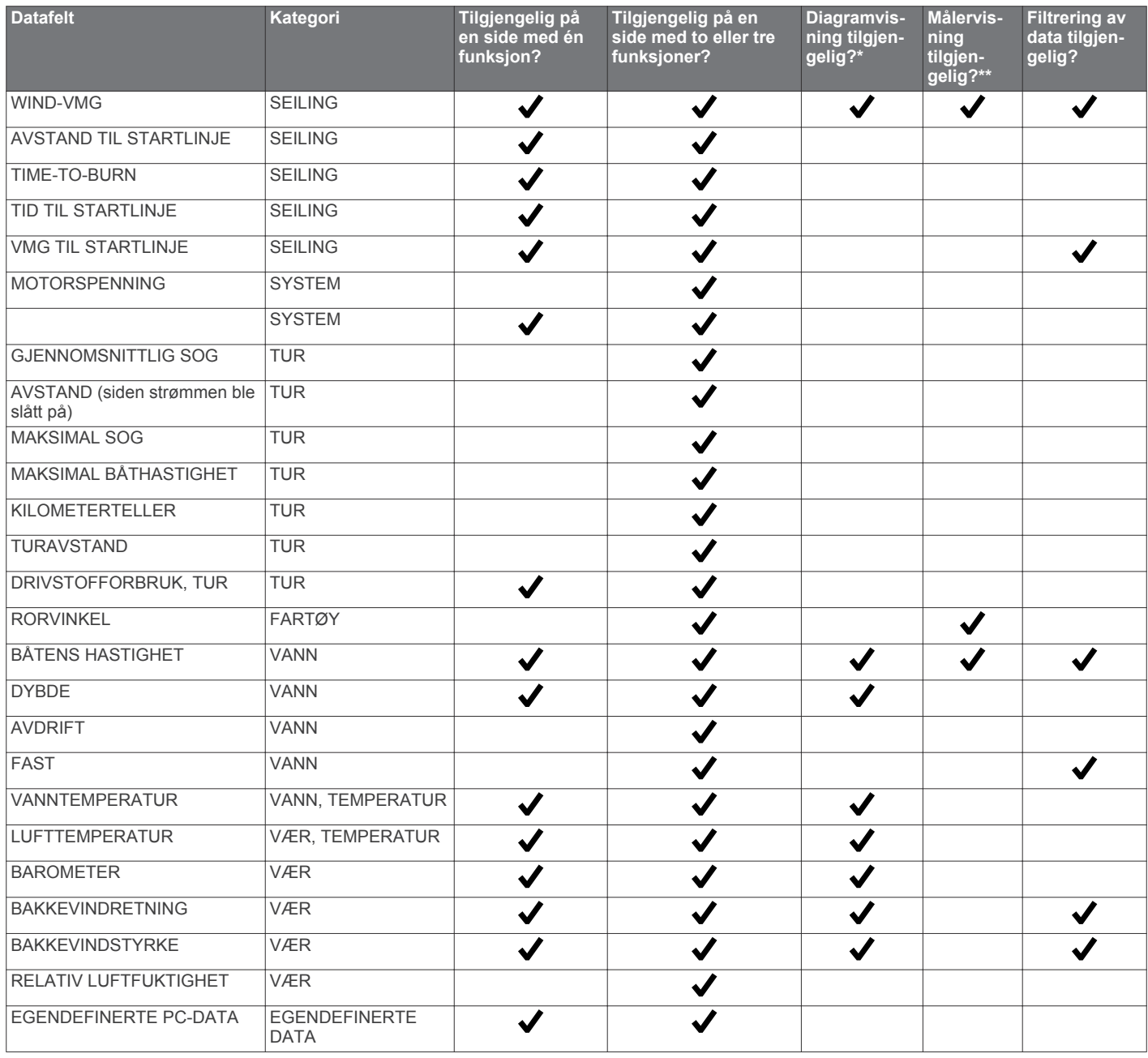

\* Diagramvisning, hvis det er tilgjengelig for en datatype, kan bare vises på sider med én funksjon (*[Konfigurere](#page-5-0) [diagramdatafelt](#page-5-0)*, side 2).

\*\* Målervisning, hvis det er tilgjengelig for en datatype, kan bare vises på sider med to funksjoner, når datatypen er den siste funksjonen på siden (*[Konfigurere målerdatafelt](#page-5-0)*, side 2).

# **Indeks**

#### <span id="page-10-0"></span>**B**

bla automatisk **[1](#page-4-0)**

### **D**

data **[3](#page-6-0)** datafelter **[4](#page-7-0)**

### **E**

enhet, registrering **[4](#page-7-0)**

### **F**

feilsøking **[3](#page-6-0)**

## **I**

innstillinger **[2](#page-5-0), [3](#page-6-0)** instrumenter **[1](#page-4-0)** fjerne sider **[1](#page-4-0)** konfigurasjon **[2](#page-5-0)** legge til sider **[1](#page-4-0)**

## **L**

låse **[1](#page-4-0)** låse opp **[1](#page-4-0)**

# **N**

NMEA 0183 **[4](#page-7-0)**

### **P**

piper **[3](#page-6-0)** posisjonsformat **[3](#page-6-0)** produktregistrering **[4](#page-7-0)** profiler **[1](#page-4-0)** gjenopprette **[1](#page-4-0)** velge **[1](#page-4-0)**

### **R**

registrere enheten **[4](#page-7-0)** retning **[2](#page-5-0)** type **[2](#page-5-0)**

## **S**

sider **[1](#page-4-0)** skjerminnstillinger **[3](#page-6-0)** systeminformasjon **[2](#page-5-0)**

## **T**

tastatur **[3](#page-6-0), [4](#page-7-0)** tidtaker **[2](#page-5-0)** tidtaker for kappseiling **[2](#page-5-0)**

# **www.garmin.com/support**

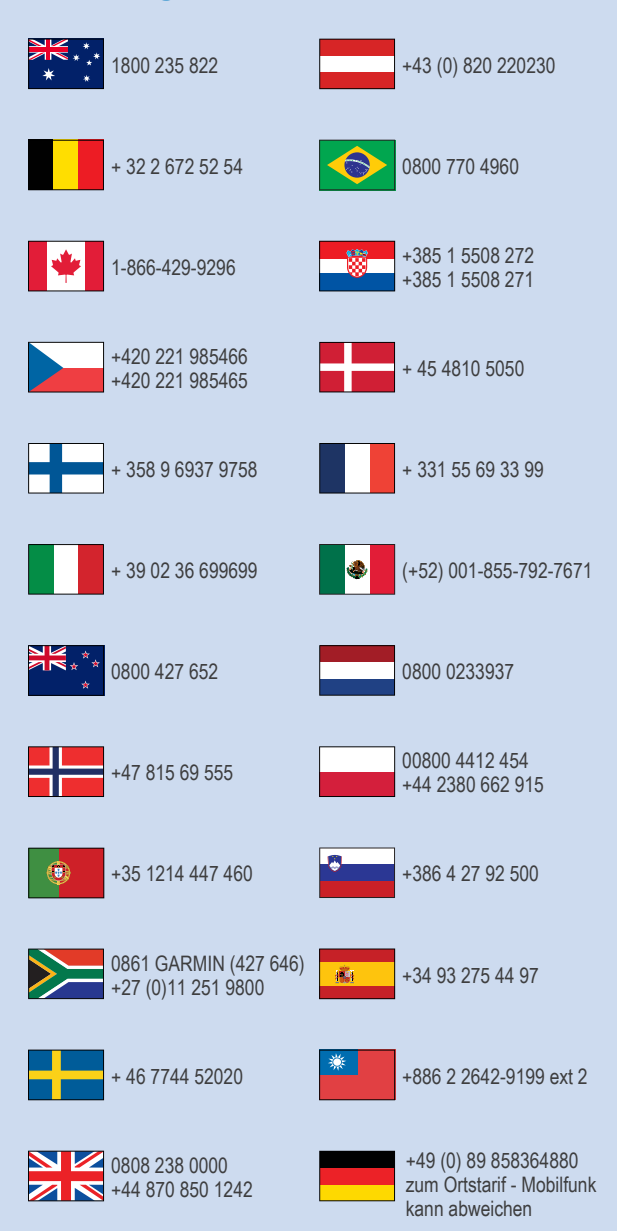

 $= 913 - 397 - 8200$  $\frac{1}{1}$  1-800-800-1020

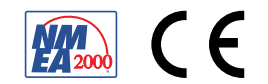